# EyeSpecial C-V

### **SHOFU Cross Polarizer**

☞ *Leggere le "Istruzioni importanti per la sicurezza" di EyeSpecial C-V, prima di utilizzare il filtro per la polarizzazione incrociata.*

☞ *Questo prodotto è indicato esclusivamente per EyeSpecial C-IV e per modelli successivi. Non è compatibile con le versioni precedenti, EyeSpecial C-II e C-III.*

### **Uso previsto**

Per far risaltare bene la tessitura superficiale o la struttura interna dei denti naturali, come per es. mammelloni o crepe, che non vengono evidenziati con una "normale" fotografia.

### **Preparazione**

Attivare la modalità per la polarizzazione incrociata, prima di utilizzare il filtro per la prima volta (l'attivazione è necessaria solo una volta).

### **1. Attivazione della modalità di polarizzazione incrociata**

Scansionare il codice QR sottostante per attivare la modalità di polarizzazione incrociata. Quando compare il messaggio "Change the optional setting?" (Cambiare l'impostazione opzionale?) premere "OK".

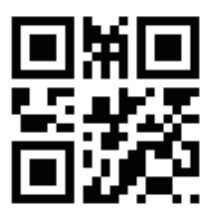

**Codice QR per attivare la modalità di polarizzazione incrociata**

### **2. Salvare come modalità personalizzata (Custom mode)**

Scansionare il codice QR sottostante per salvare la modalità di polarizzazione incrociata come modalità personalizzata. Se compare il messaggio "Select the number" (Selezionare la scheda), selezionare una delle tre impostazioni personalizzate. Assicurarsi che la fotocamera sia in modalità di scatto (una delle nove modalità preimpostate), poiché in modalità personalizzata non è possibile scansionare codici QR.

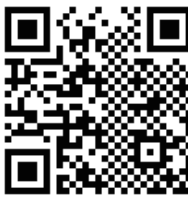

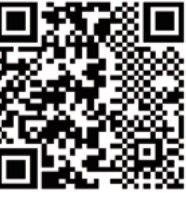

**per EyeSpecial C-IV per EyeSpecial C-V**

**Codici QR per salvare come modalità personalizzata** 

HOFL

### **Scansione di un codice QR**

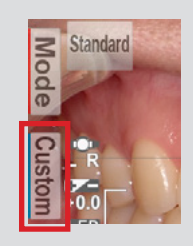

**1** Premere in modalità di scatto **Custom** o il tasto F2

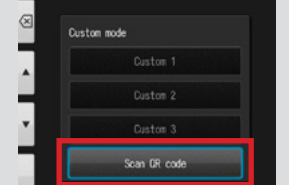

Selezionare "Scan QR-Code" ("Scansionare codice QR")

**2**

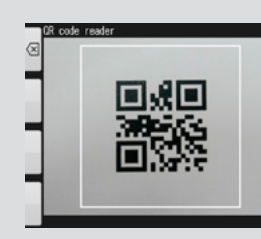

Premere il pulsante di scatto per iniziare il processo di scansione

## Manufacturer 11 Kamitakamatsu-cho,<br> **SHOFU INC.** Kyoto 605-0983, Japan

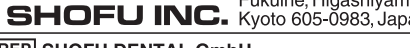

**EC REP SHOFU DENTAL GmbH** An der Pönt 70, 40885 Ratingen, Germany www.shofu.com

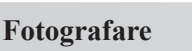

### **1. Selezionare la modalità personalizzata**

Prima di scattare la foto assicurarsi che in alto a sinistra dello schermo compaia il simbolo della modalità personalizzata.

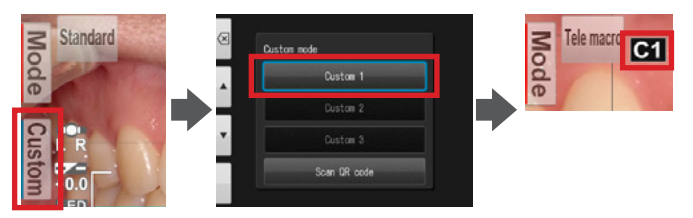

### **2. Montare la lente macro**

Montare la lente macro sull'obiettivo della fotocamera e ruotarla in senso orario fino a fissarla saldamente.

### **3. Applicare il filtro per la polarizzazione incrociata**

Applicare con cautela sulla lente macro il filtro SHOFU Cross Polarizer come indicato, fino a sentire un clic.

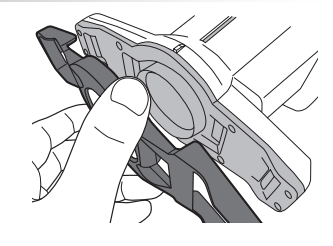

### **4. Fotografare**

Il procedimento per scattare fotografie è lo stesso della modalità Tele-macro. Consultare il manuale d'uso della fotocamera.

### **5. Rimozione del filtro per la polarizzazione incrociata**

Per rimuovere il filtro polarizzatore, sollevare delicatamente i fermi ai due lati della fotocamera e spingere in fuori il filtro.

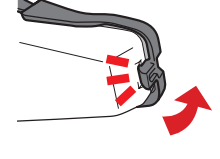

**3**

IT